NOTE: The software provided to load the tune to the handheld device is compatible only with Windows 7 and newer Based computers and can be found at<https://www.livernoismotorsports.com/DOWNLOADS> **The device is sent out blank, so you will need to complete a tune request here:** <https://forms.gle/wnkG4o1QDzezTtsK6>

## **1) 2021 F150 Specific Installation:**

### a) **Saving your stock tune file:**

- i) With the connected to the OBD-II port, vehicle in run mode, and the engine turned off. Select the 'PROGRAMMING' option in the main menu and follow the on-screen prompts to prepare the device to read/save your stock tune file. After selecting this, you will be prompted with 1 of 2 screens.
	- (1) "Call Tech Support"

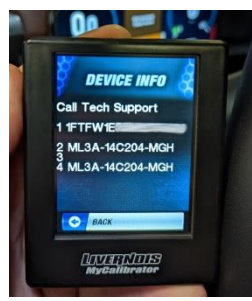

- (a) Being these vehicles are just now being able to be tuned, it is more likely that your vehicle will be "new" for us to encounter. This message means we have not seen your specific calibration yet, and we must manually configure the device to work. Record the displaced "SW ID" code shown, and contact our tech support team so we can add support. eg: ML3A-14C204-MGH
- (b) After support has been added, update your device, and return to step. This should allow you to move to the next step below if successful.
- (2) "Continuing will require connection to the ECU Directly with the MDG1 Adapter cable"

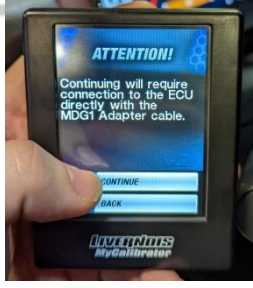

(a) If you are prompted with this message, that means that you are ready for the next step, simply press continue. Tuner will prompt you to "Connect to ECU with MGD1 Adapter cable" at this time unplug the device from the OBD-II port, turn off the ignition, and continue to the next step

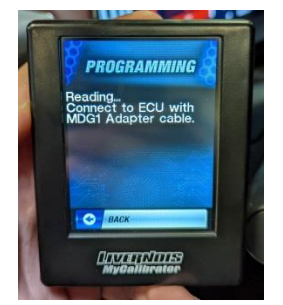

- ii) Open hood, and ensure it is safely, and securely in the fully open position
	- (1) Disconnect all 3 ECM connectors as shown below, take special note to move from the inboard connector, moving to the outside.

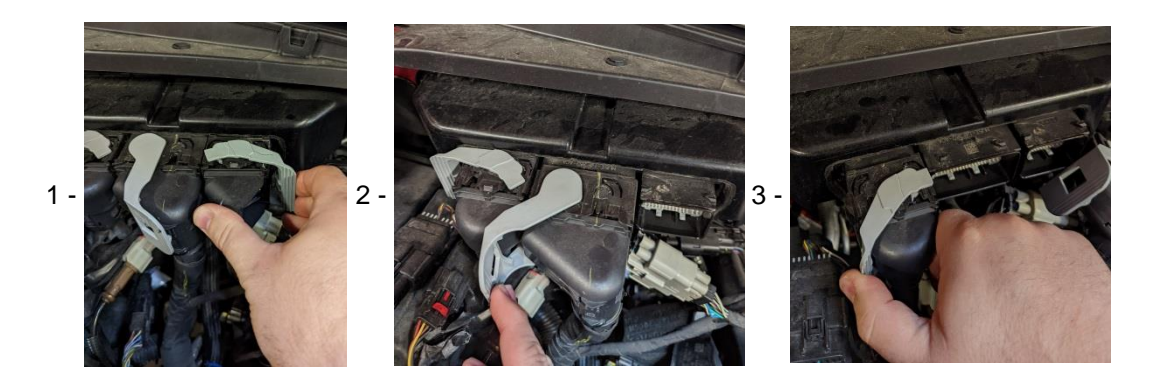

(2) Connect supplied MGD1 adapter cable to the "VEH" connector, and securely lock it in place. This is typically the connector closest to the outside of the truck, but please verify before connecting.

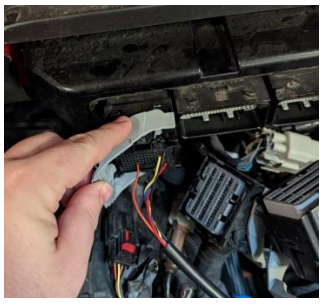

(3) Connect MyCalibrator tuner to adapter cable

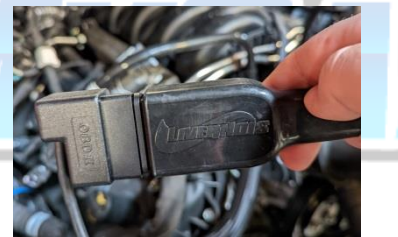

(4) Connect MGD1 adapter cable positive clamp to positive battery terminal, then connect negative clamp to negative battery terminal

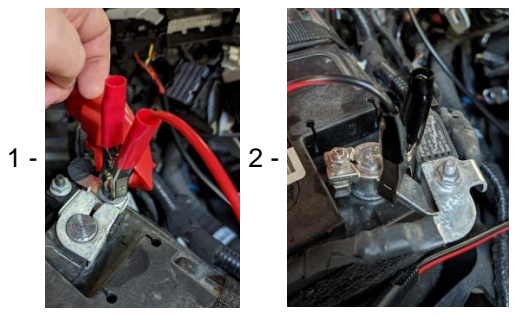

- (5) Once device powers on, select "Programming", then "Save Stock Cal"
- (6) Follow on-screen instructions, when prompted to "key off" disconnect negative clamp, and reconnect to reset the device.

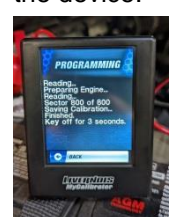

iii) Reinstall all 3 ECM connectors in the reverse order (outboard moving inboard) and ensure they are securely latched in place. The truck is now ready to operate as normal until you are ready to install our performance calibrations.

# b) **Sending your stock tune to Livernois Motorsports:**

- i) Connect MyCalibrator Touch to Windows PC
- ii) Run MyCalibrator Program
- iii) Confirm VIN now displays on MyCalibrator Program
- iv) Allow program to send stock file to Livernois Motorsports for backup purposes
- c) **Requesting your Livernois Motorsports Tune:** Fill out online request form [\(https://forms.gle/wnkG4o1QDzezTtsK6\)](https://forms.gle/wnkG4o1QDzezTtsK6) This must be filled out completely and accurately for us to be able to produce your calibrations.

### d) **Downloading your Tune:**

- i) After receiving your email/communication from Livernois Motorsports stating your Tune File(s) is(are) ready, connect MyCalibrator Touch to Windows PC
- ii) Run MyCalibrator Program
- iii) Allow Download/update process to complete
- iv) Confirm Program now shows Livernois Tune(s) in addition to Stock file

### e) **Installing your Tune**

- i) Open hood, and ensure it is safely, and securely in the fully open position
- ii) Be sure your vehicle's battery is sufficiently charged, otherwise use a battery tender to ensure that the battery doesn't fall below 12 volts.
- iii) Disconnect all 3 ECM connectors as shown below, take special note to move from the inboard connector, moving to the outside.

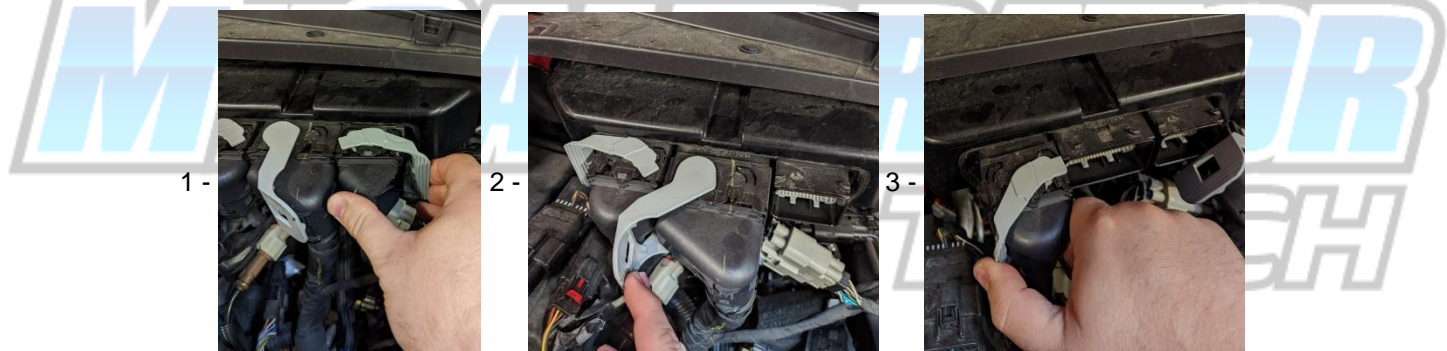

iv) Connect supplied MGD1 adapter cable to the "VEH" connector, and securely lock it in place. This is typically the connector closest to the outside of the truck, but please verify before connecting.

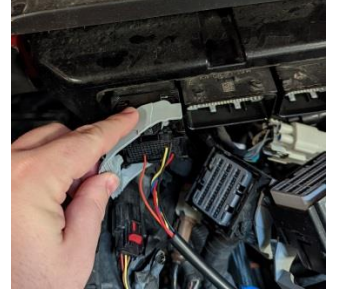

v) Connect MyCalibrator tuner to adapter cable

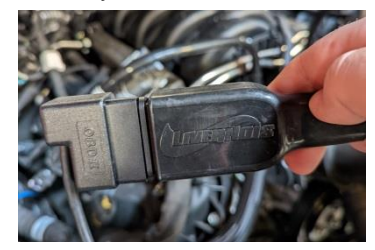

vi) Connect MGD1 adapter cable positive clamp to positive battery terminal, then connect negative clamp to negative battery terminal

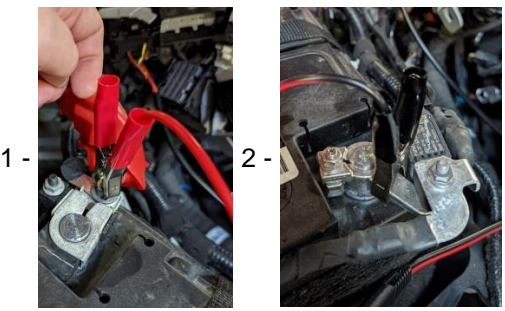

- vii) Set the device on a stable, flat surface.
- viii) Select "PROGRAMMING" option from main menu
- ix) Select "Performance Cals" Option on Tuner
- x) Touch and Drag to select the desired Livernois Tune
- xi) Confirm your desired Livernois Tune is selected and follow all on screen prompts, do not touch anything until it finishes. When prompted to "key off" disconnect negative clamp, and reconnect to reset the device.

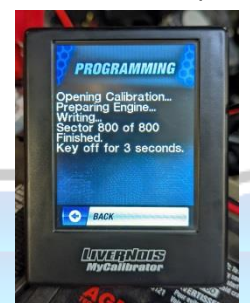

xii) Reinstall all 3 ECM connectors in the reverse order (outboard moving inboard) and ensure they are securely latched in place. The truck is now ready to operate and enjoy with our performance calibrations.

#### f) **After install of tuning**

- i) If mechanical upgrades were installed, check vehicle for any possible fuel or vacuum leaks, and if none present, start vehicle
- ii) If your vehicle is equipped with an automatic transmission, several miles and/or days of driving may be required for all adaptive learning to complete. Do not be alarmed at shift quality immediately after installing of tune. It is recommended to do light throttle driving until shift quality has stabilized.

#### 2) **General Warnings and advice:**

- a) Reprogramming your vehicle's computer is a highly complex process, and while we strive to ensure the easiest, and most reliable methods possible, programming your vehicle's computers can result in rendering the vehicle immobile. As such, we recommend good common sense practices are used when deciding when and where to program the vehicle. We strongly suggest that the vehicle is somewhere that it can remain stationary with minimal inconveniences arising if it is rendered immobile. A gas station, fast food drive-thru, or side of the expressway 4 hours from home at 3am on a Saturday is not recommended.
- b) Tuning for specific grades of fuel requires the use of at least that octane rating specified. If you have selected to use a 93 octane specific calibration, you must use at least 93 octane gasoline. Use of less than the prescribed octane will likely cause engine damage. All of our labels are based on USA standard R+M/2 Octane ratings. If you are in a country that uses RON, or MON ratings, you MUST specify that within your tune request.

Email all tune related questions to:

# tuning@livernoismotorsports.com

Livernois Motorsports business hours - 9:00am - 6:00pm EST M-F 9:00am – 1:00pm EST Saturdays Please note we strive to complete all requests within 24-48 hours on normal business days, custom requests, or new/unsupported strategy codes may delay the completion of your files. Not all potential modifications or products are supported; please contact us prior to requesting your calibrations to ensure your modifications are supported.